Eastman Kodak Company Rochester, NY 14650 U.S.A.

© Eastman Kodak Company, 2011. MC/MR/TM: Kodak, EasyShare. 4H8708

## 4H8708 **FCC compliance and advisory**

This equipment has been tested and found to comply with the limits for a Class B digital device, pursuant to Part 15 of the FCC Rules. These limits are designed to provide reasonable protection against harmful interference in a residential installation.

### **Canadian DOC statement**

DOC Class B Compliance—This Class B digital apparatus complies with Canadian ICES-003.

Observation des normes-Classe B—Cet appareil numérique de la classe B est conforme à la norme NMB-003 du Canada.

## **CE**

# camera / M23 **Kodak** EasyShare

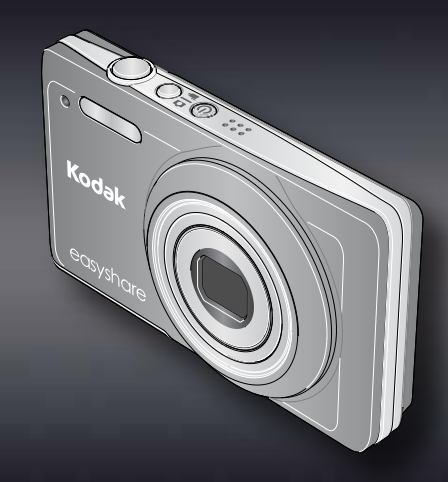

Hereby, Eastman Kodak Company declares that this KODAK Product is in compliance with the essential requirements and other relevant provisions of Directive 1999/5/E.

**Tag your pictures Marquage de vos photos Como marcar suas fotos Cómo marcar fotografías**

For complete information about your camera, see the **Extended user guide**: *www.kodak.com/go/m23manuals*

 $-4$   $-4$   $-$ 

 $.4$   $\rightarrow$   $A$   $\triangledown$ 

Pour tout savoir sur votre appareil photo, consultez le **Guide d'utilisation étendu** : *www.kodak.com/go/m23manuals*

Para obter todas as informações sobre sua câmera, consulte o **Guia Completo do Usuário**: *www.kodak.com/go/m23manuals*

Para obtener más información sobre su cámara, consulte la **Guía del usuario ampliada**: *www.kodak.com/go/m23manuals*

> User Guide Guide d'utilisation Guia do Usuário Guía del usuario

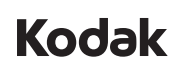

Tag pictures by Keyword, Favorites, or People (face recognition) to easily find them later. See the Extended user guide.

Marquez les photos en les classant par mot-clé, favoris, ou personnes (détection des visages) pour les retrouver facilement par la suite. Consultez le Guide d'utilisation étendu.

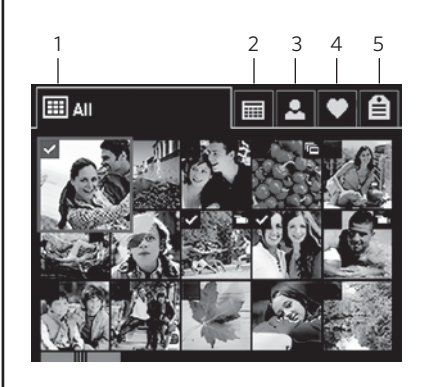

Marque as fotos por palavras-chave, favoritos ou pessoas (reconhecimento de rosto) para encontrá-las facilmente. Consulte o Guia Completo do Usuário.

Marque fotografías por Palabra clave, Favoritos o Personas (reconocimiento de rostros) para localizarlas fácilmente cuando lo necesite. Consulte la Guía del usuario ampliada.

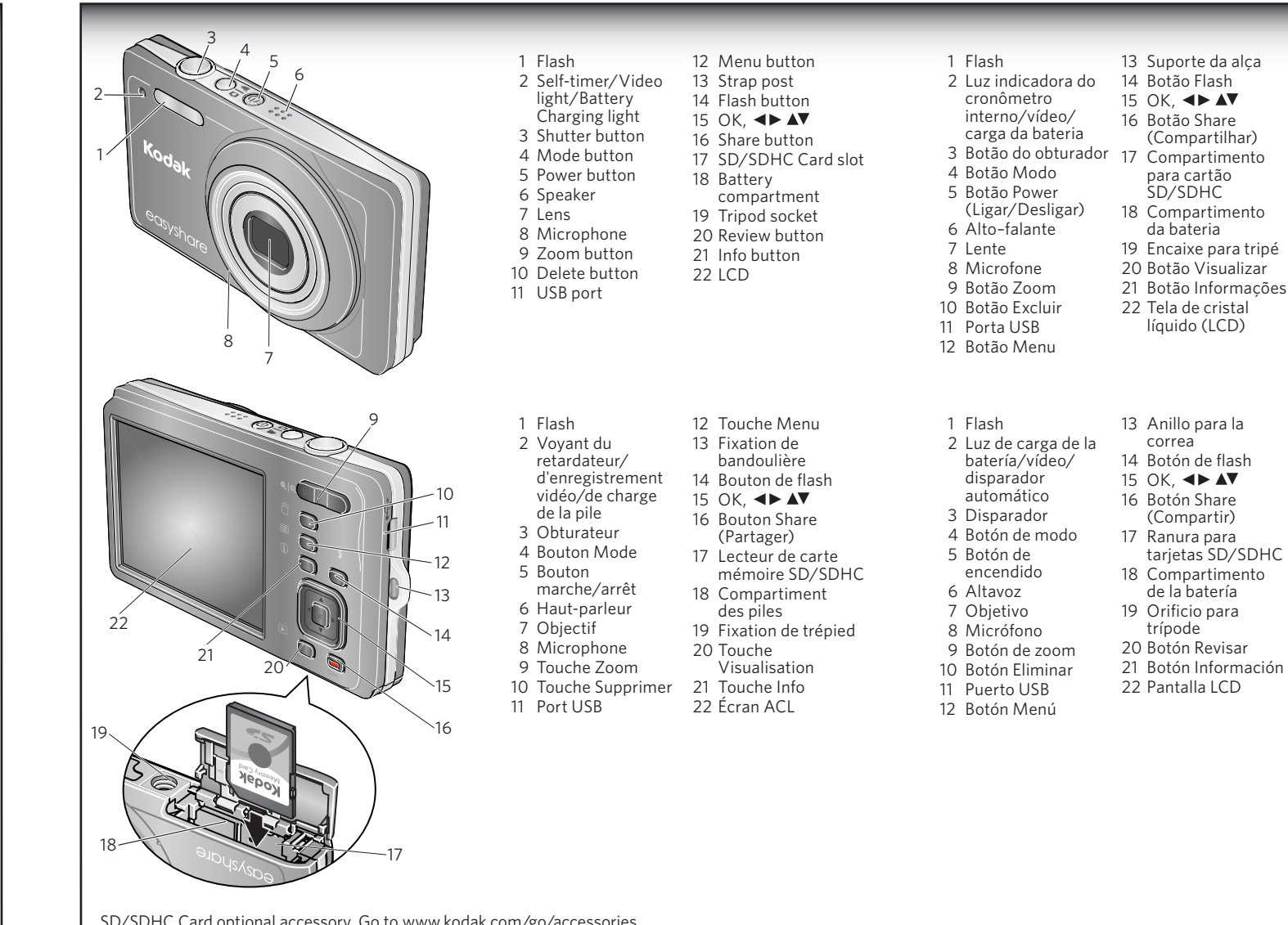

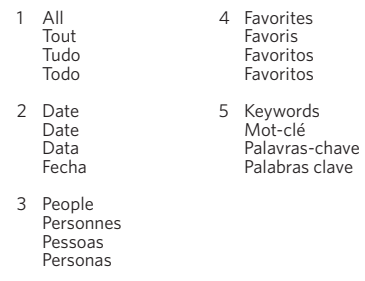

SD/SDHC Card optional accessory. Go to www.kodak.com/go/accessories. Accessoire en option – Carte SD/SDHC. Visitez l'adresse www.kodak.com/go/accessories. Cartão SD/SDHC (acessório opcional). Acesse www.kodak.com/go/accessories. Tarjeta SD/SDHC (accesorio opcional). Vaya a www.kodak.com/go/accessories.

**Review pictures/videos Visualisez les photos/vidéos Como visualizar fotos e vídeos Revisión de fotografías y vídeos** A Review pictures/videos<br>
Visualisez les photos/vidéos<br>
Contra De Destages<br>
Contra De Destages<br>
Contra De Destages<br>
Contra De Destages<br>
Contra De Destages<br>
Contra De Destages<br>
Contra De Destages<br>
Contra De Destages<br>
Contra

# **Como instalar o software,\* transferir fotos e vídeos Instalación del software y\* transferencia de fotografías y vídeos**

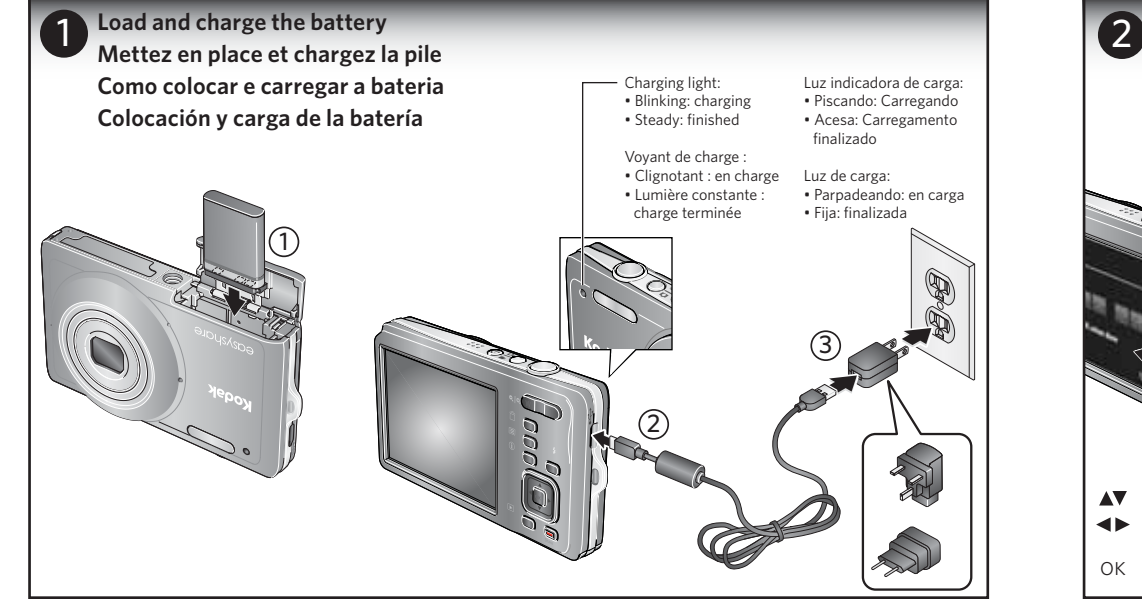

2) Connect the camera to a computer connected to the Internet.

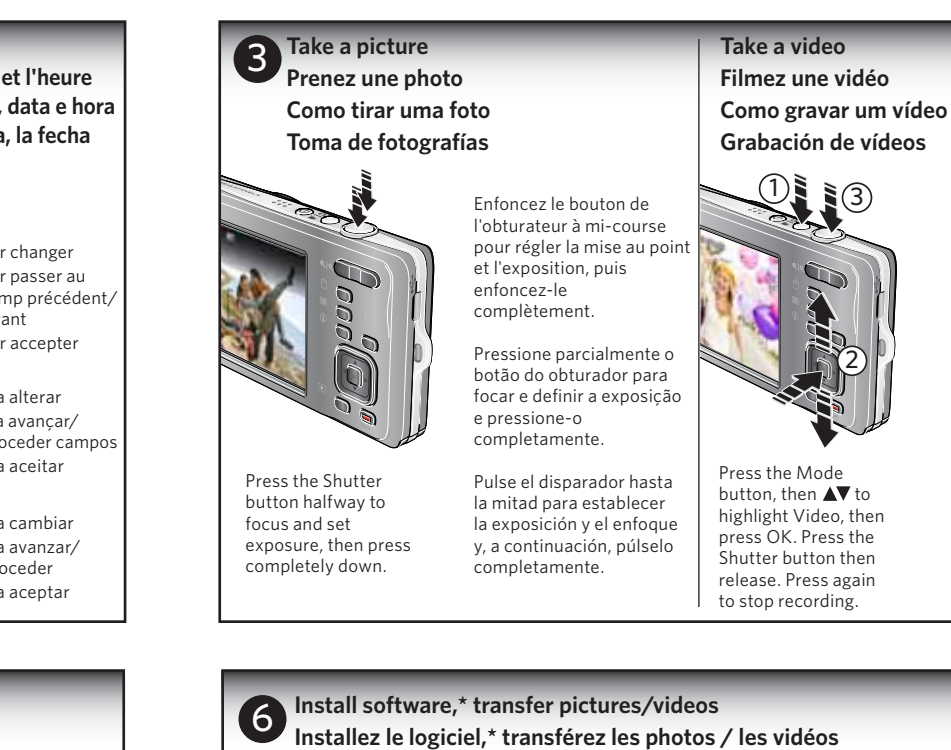

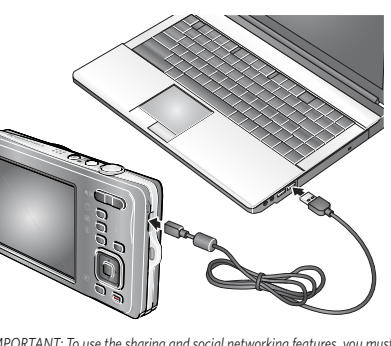

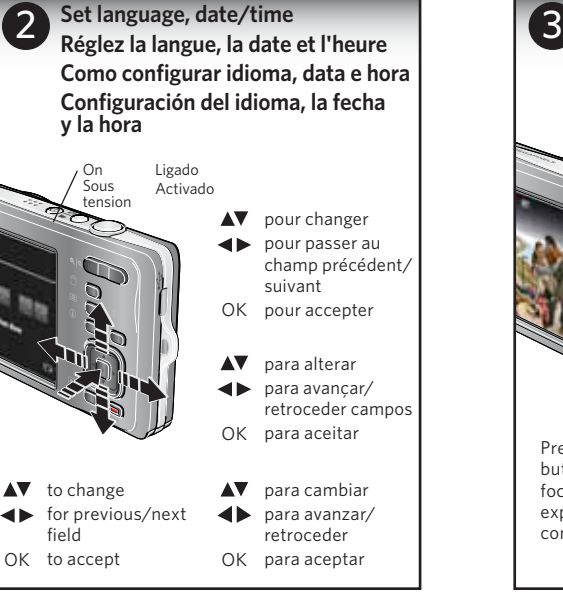

Appuyez sur le bouton Mode, puis sur  $\blacktriangle\blacktriangledown$  pour sélectionner le mode vidéo et appuyez sur OK. Appuyez sur le bouton de l'obturateur, puis lâchez-le. Appuyez de nouveau pour arrêter l'enregistrement.

Pressione o botão Modo e  $\blacktriangle\blacktriangledown$  para destacar Vídeo e pressione OK. Pressione o botão do obturador e solte-o. Pressione novamente para interromper a gravação.

Pulse el botón de modo, a continuación.  $\blacktriangle\blacktriangledown$  para seleccionar Vídeo y, finalmente, pulse OK. Pulse el disparador y, a continuación, suéltelo. Vuelva a pulsarlo para detener la grabación.

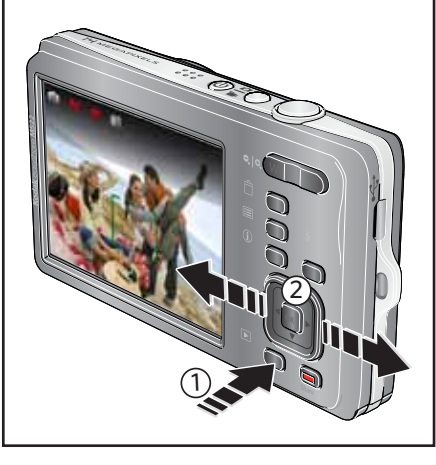

- **TERRIT**  $\overline{0}$  $\Box$ **KODAK Galler**  $\boxed{\text{o}}$  $\overline{O}$ 
	- $(1)$  Pressione Share (Compartilhar) e  $\blacktriangleleft$  para encontrar uma foto.
	- $(2)$  Pressione  $\triangle \blacktriangledown$  para cada destino e pressione OK.
	- 3 Selecione Concluído e pressione OK.
	- 4 Conecte ao computador.
	- $(1)$  Pulse Share (Compartir) y, a continuación,  $\blacktriangleleft$  para buscar una fotografía.
	- $(2)$  Pulse  $\triangle \blacktriangledown$  para cada destino y, a continuación, OK.
	- 3 Seleccione Listo y pulse el botón OK.
	- 4 Conéctese al equipo.

3 Turn on the camera. Install the KODAK Software.

4 After the software is installed, follow the prompts to transfer pictures and videos to your computer.

1 Éteignez l'appareil photo.

2 Connectez l'appareil photo à un ordinateur lui-même connecté à Internet.

- **Partagez. Como compartilhar Compartir** Share<br>Partag
	- $(1)$  Press Share, then  $\blacktriangleleft$  to find a picture.
	- $(2)$  Press  $\blacktriangle$  for each destination, then OK.
	- 3 Choose Done, then OK.
	- 4 Connect to your computer.
	- $(1)$  Appuyez sur « Share » (Partager), puis sur  $\blacktriangleleft$ pour rechercher une photo.
	- $(2)$  Appuyez sur  $\blacktriangle$  pour chaque emplacement, puis sur OK.
	- 3 Sélectionnez « Done » (Terminer), puis OK.
	- 4 Connectez-vous à votre ordinateur.
- 3 Allumez l'appareil. Installez le logiciel KODAK.
- 4 Une fois le logiciel installé, suivez les instructions à l'écran pour transférer des photos et des fichiers vidéo vers votre ordinateur.

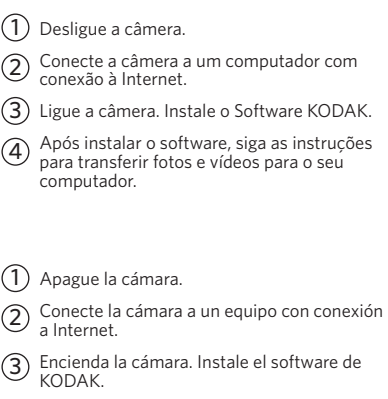

4 Tras instalar el software, siga las indicaciones para transferir fotografías y vídeos al equipo.

*\* IMPORTANT: To use the sharing and social networking features, you must install the KODAK Share Button App.*

*\* IMPORTANT : pour utiliser les fonctions de partage et de réseautage social, vous devez installer l'application KODAK Share Button. \* IMPORTANTE: Para usar os recursos de rede social e compartilhamento,* 

*instale o Aplicativo do botão Share da KODAK.*

*\* IMPORTANTE: para poder usar las funciones de redes sociales y para compartir de la cámara, deberá instalar la aplicación del botón Share (Compartir) de KODAK.*

1) Turn off the camera.

**Take and store more pictures Prenez et stockez plus de photos Como fotografar e armazenar mais fotos Realice y almacene más fotografías**

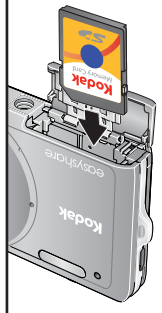

Purchase SD/SDHC Cards at www.kodak.com/go/accessories.

Achetez des cartes SD/SDHC à l'adresse www.kodak.com/go/accessories.

Compre cartões SD/SDHC em www.kodak.com/go/accessories.

Puede adquirir tarjetas SD/SDHC en www.kodak.com/go/accessories.